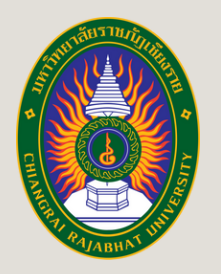

ศูนย์ทดสอบสมรรถนะด้านภาษา

t<del>ing</del> Cente

บันภาษาและกิจการต่างประเทศ

nguage Proficiency

# **MANUAL FOR THE LANGUAGE TEST REGISTRATION FOR CHIANG RAI RAJABHAT UNIVERSITY**

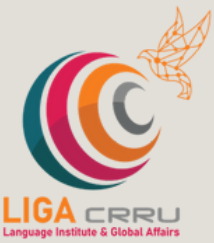

**Go** 

**STUDENTS**

**FOR MORE INFORMATION, PLEASE CONTACT THE LANGUAGE INSTITUTE AND FOREIGN AFFAIRS 053 776 031 ต่อ 103 , 104**

WW

## STEP 1: VISIT THE TESTING SYSTEM WEBSITE

Enter the [U](https://liga.crru.ac.th/exam)RL: <https://liga.crru.ac.th/exam> On Browser Or Google Chrome, Microsoft Edge ete. in a browser, such as Google Chrome or Microsoft Edge.

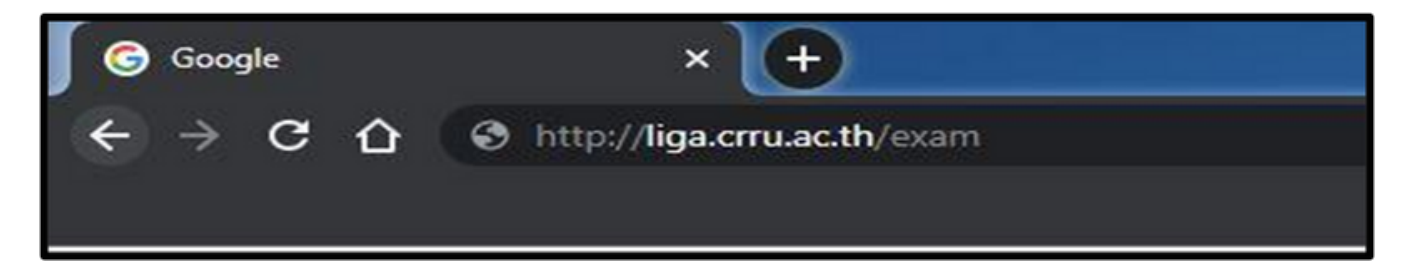

OR SCAN QR CODE

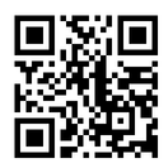

### STEP 2: TEST LOGIN

Enter your student ID and your ID card number (for foreign students, enter your passport number). Once you have finished entering the information, click the "Login" button to access the testing system.

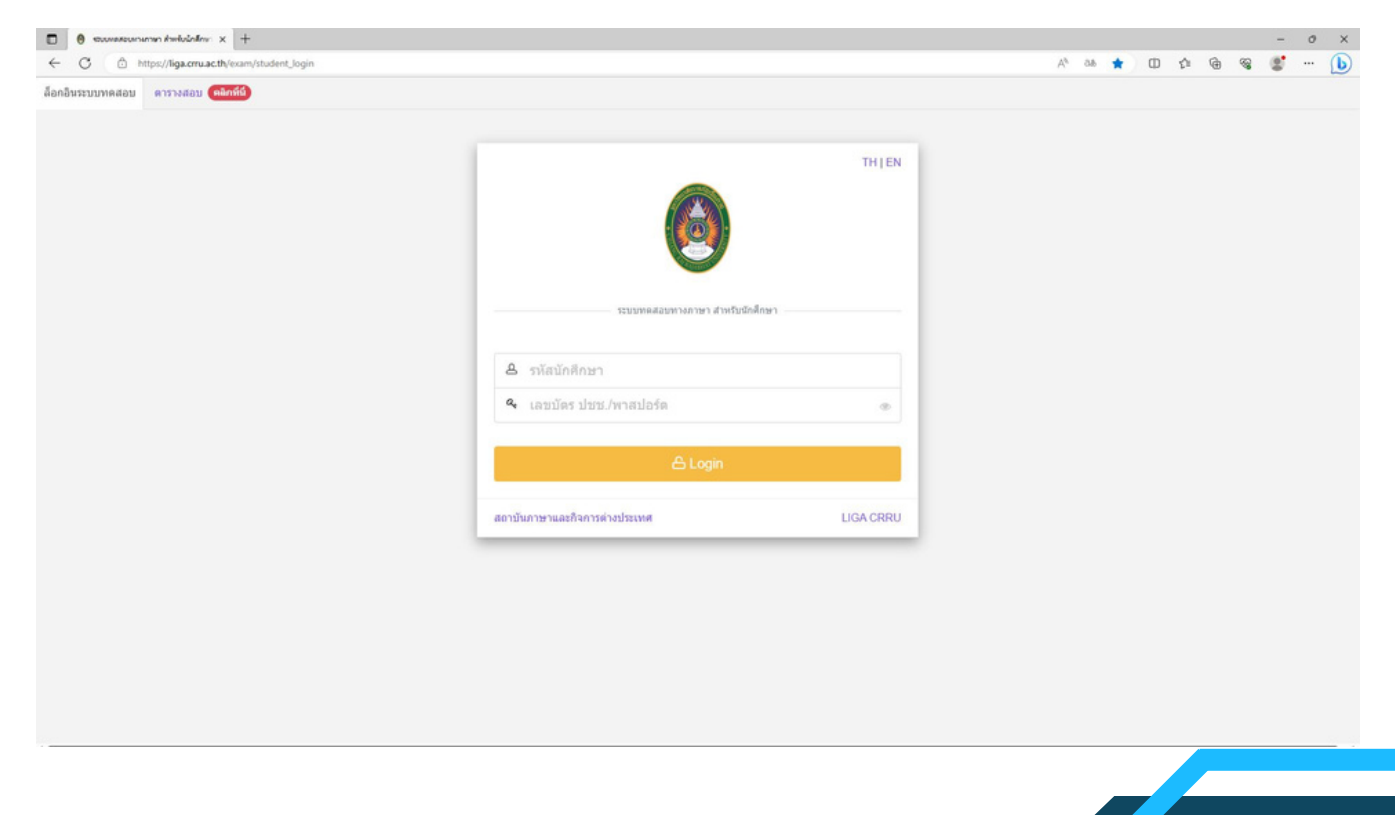

## STEP 3: TEST REGISTRATION

CLICK THE MENU > REGISTER FOR THE EXAM > SELECT THE ITEM YOU WANT TO TAKE THE EXAM AND SELECT "CLICK TO REGISTER".

> TH-PPT-BTT : THAI PROFICIENCY PLACEMENT TEST TH-PET-ETT : THAI PROFICIENCY EXIT TEST EN-PPT-OET : ENGLISH PROFICIENCY PLACEMENT TEST EN-PET-EET : ENGLISH PROFICIENCY EXIT TEST

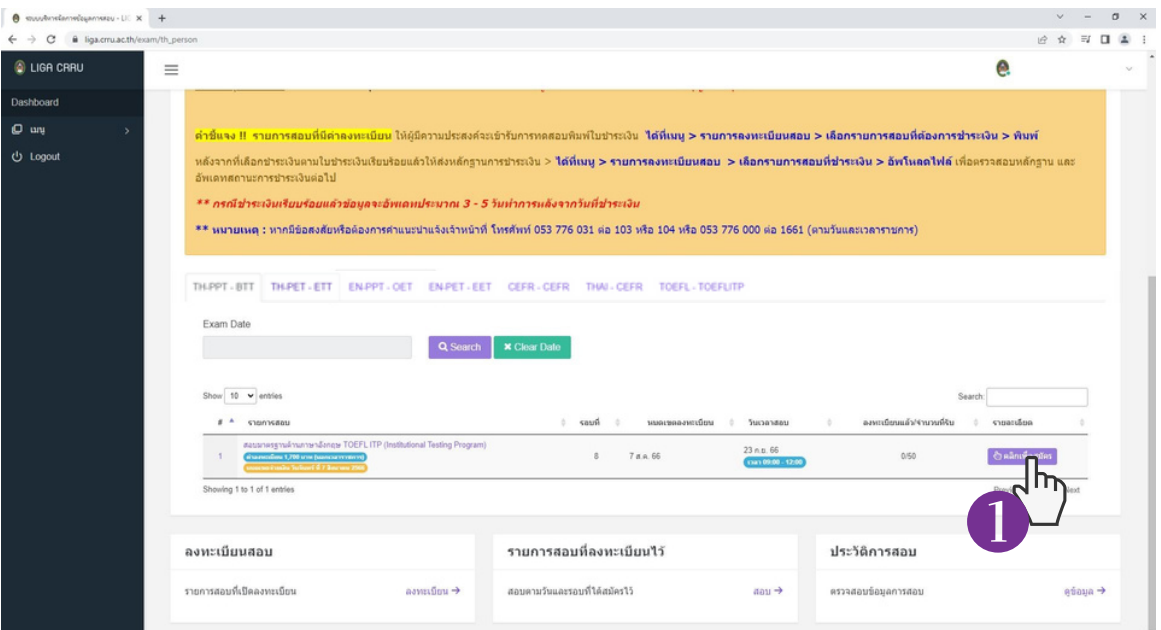

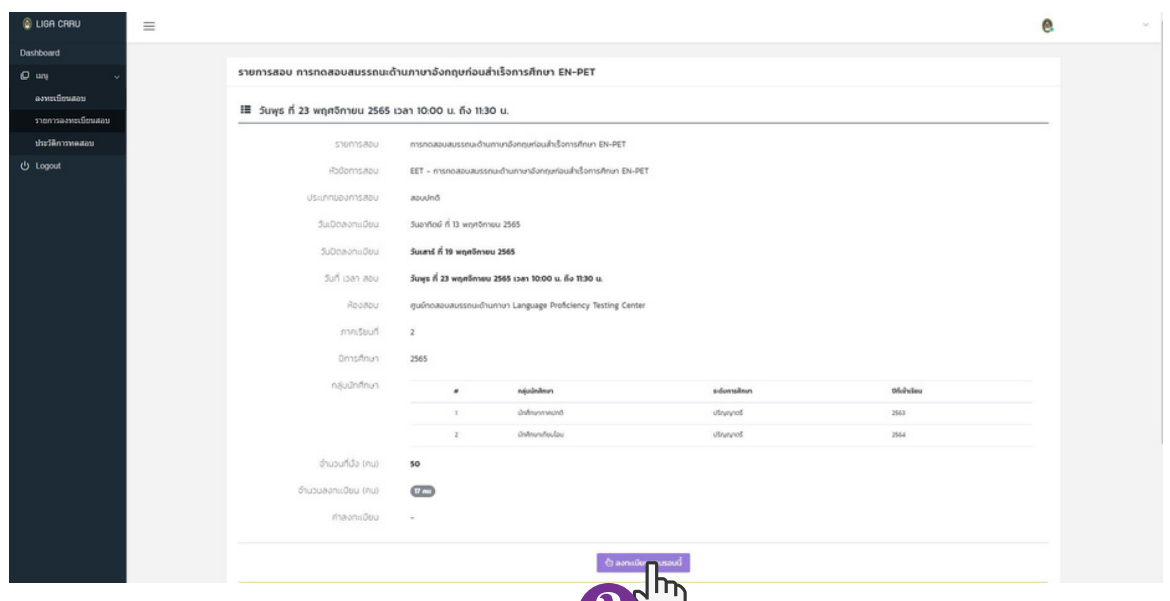

 $Z\setminus\!\!\!\!\perp$ 

## STEP 4: VERIFY TEST REGISTRATION INFORMATION

PLEASE REVIEW YOUR INFORMATION. IF IT IS NOT UP-TO-DATE, KINDLY PROVIDE THE CURRENT DETAILS. AFTER COMPLETING THIS STEP, CLICK "CONFIRM EXAM REGISTRATION," AND THE SYSTEM WILL DISPLAY THE MESSAGE, "YOU HAVE SUCCESSFULLY REGISTERED FOR THE EXAM.

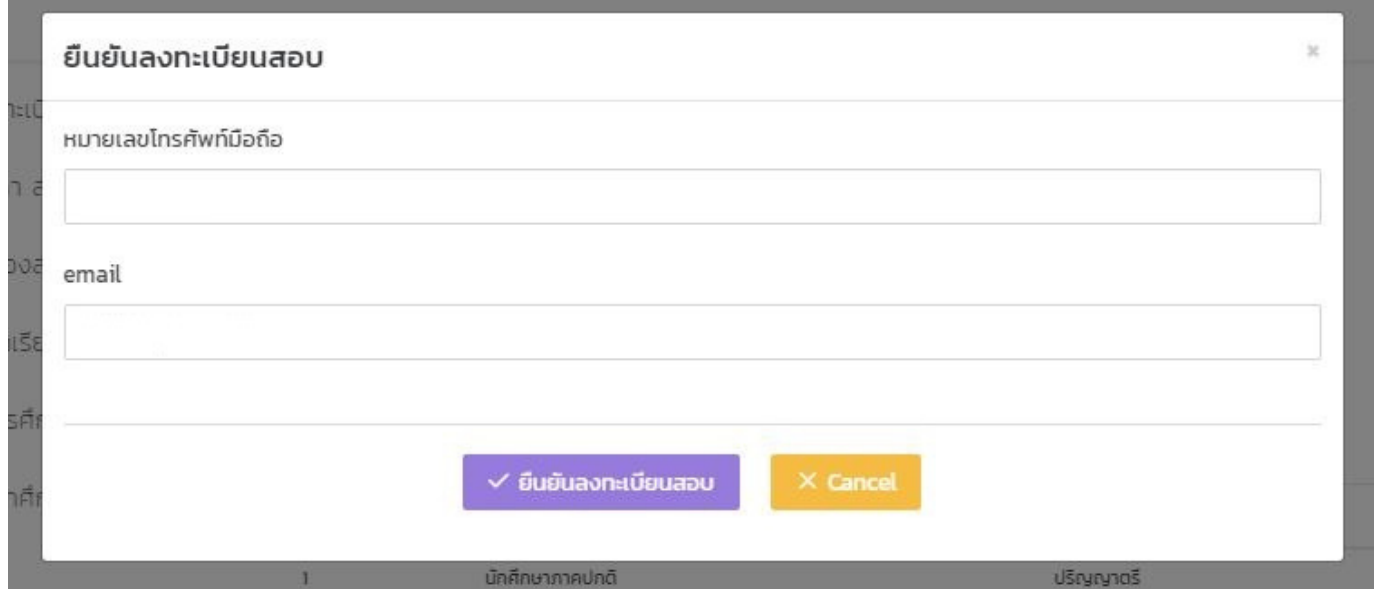

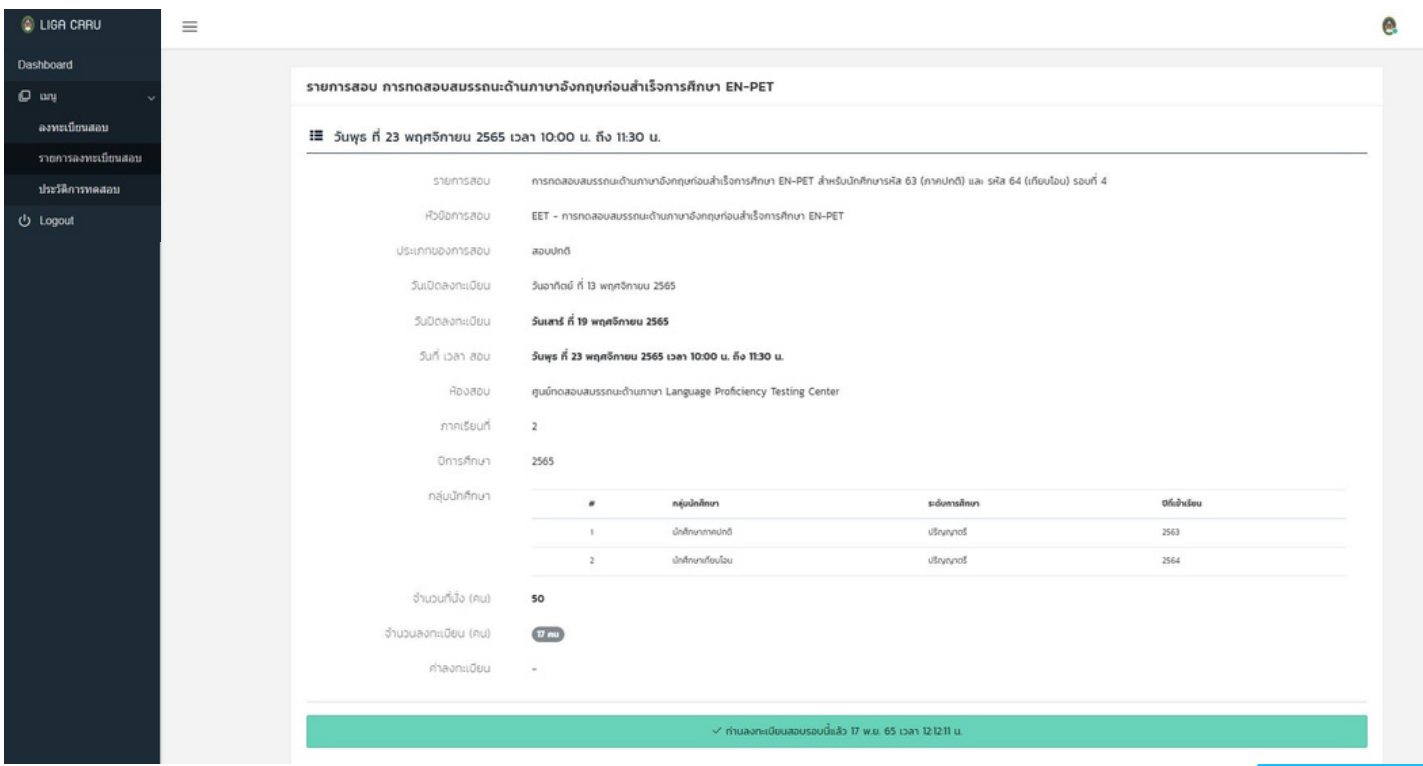

## STEP 5: PAYMENT

#### CLICK MENU > EXAM REGISTRATION > SELECT EXAM REGISTRATION. CLICK "PRINT".

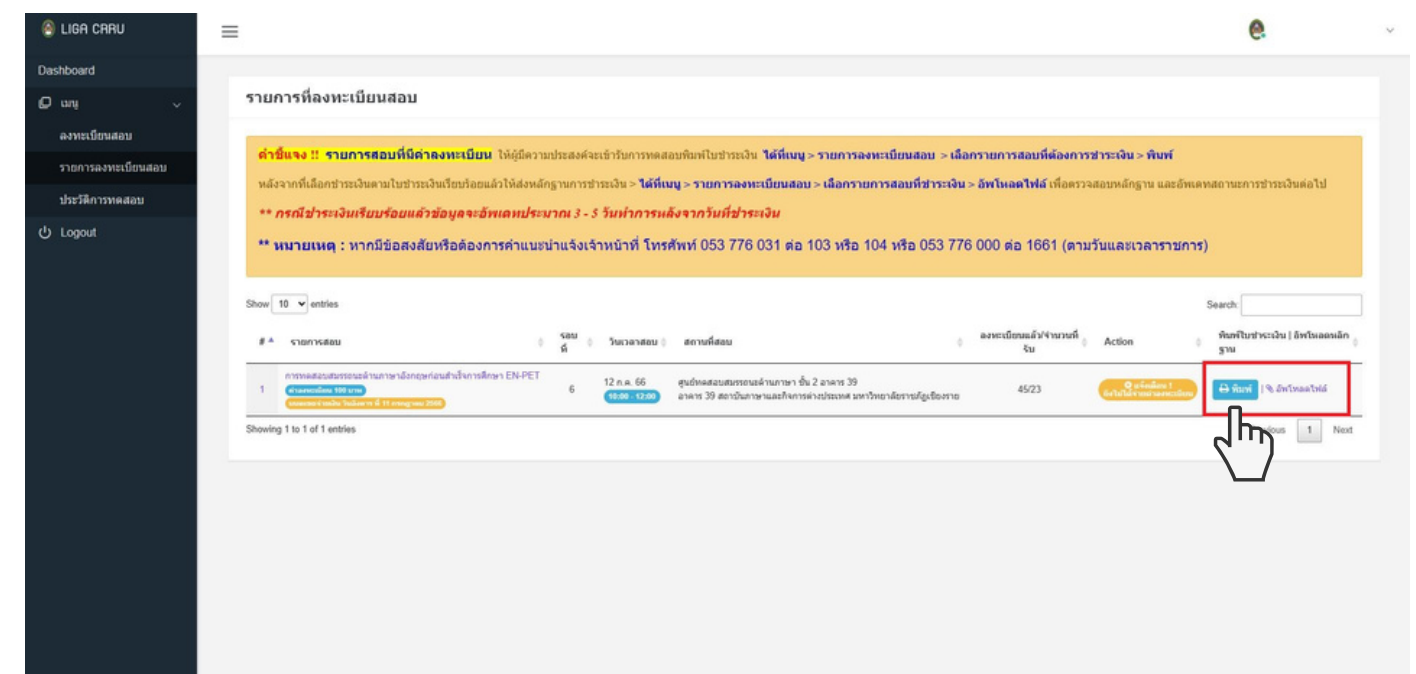

#### STEP 6: ATTACH EVIDENCE OF EXAMINATION PAYMENT

CLICK MENU > EXAM REGISTRATION LIST > SELECT THE EXAM REGISTRATION. CLICK "UPLOAD FILE".

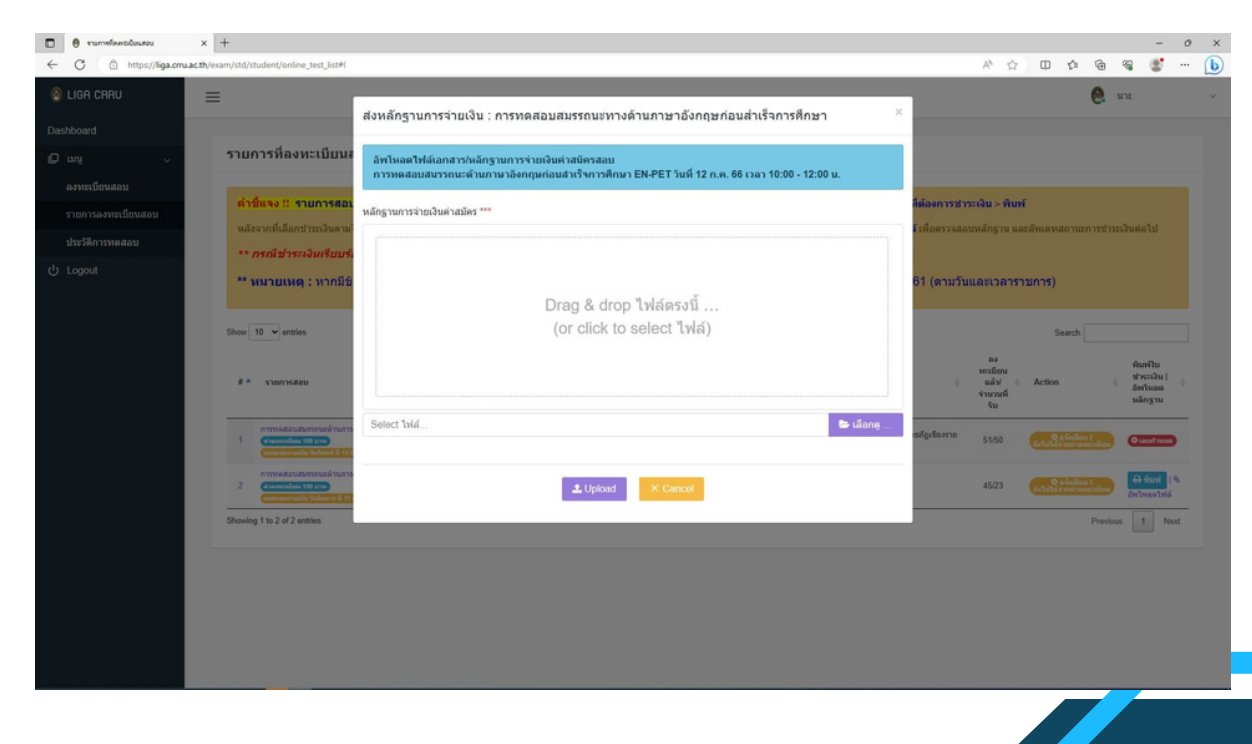

## **EXAMPLE OF PAYMENT FORM**

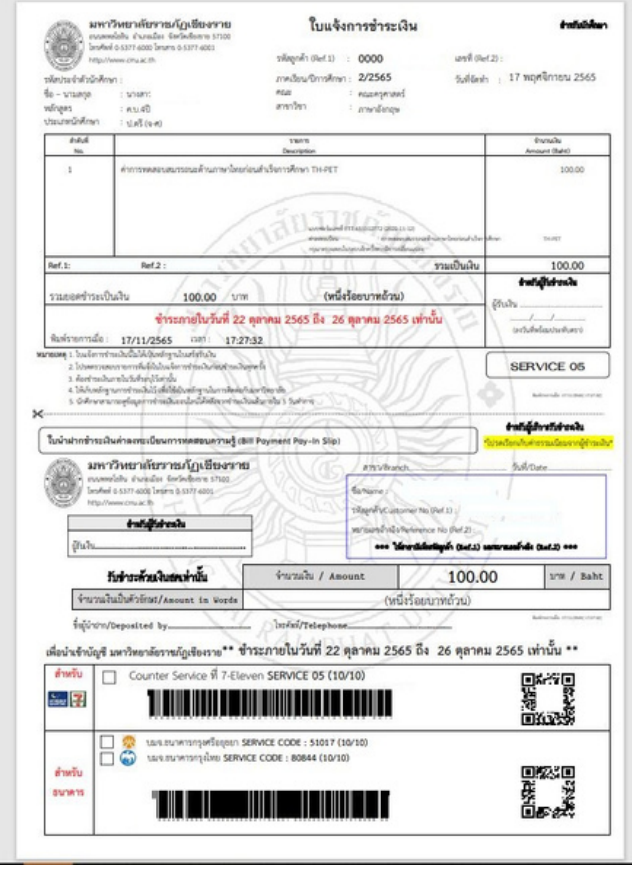

#### Counter service (Fee: 10 Baht)  $\bullet$ Mobile payment: Krungthai Bank and Bank of Ayudhya

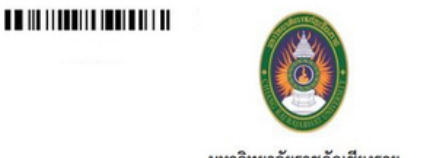

**THE TENNIS CONFIDENTIAL R** 

เลขที่ วันที่ 12/11/2022

มหาวิทยาลัยราชภัฏเชียงราย

แบบพ่อร์มขอข้าระเงิน ค่าลงทะเบียนการทดสอบสมรรถนะด้านภาษาไทยก่อนสำเร็จการศึกษา TH-PET (ETT)

จ้าพเจ้า นางสาว รหัสนักศึกษา โปรแกรมวิชา ภาษาดังกฤษ คณะ/สำนัก คณะครศาสตร์ ขอสมัครเข้าทดสอบสมรรถนะ การทดสอบสมรรถนะด้านภาษาไทยก่อนสำเร็จการศึกษา TH-PET (ETT) ภาคเรียนที่ 2 ปีการศึกษา 2565 วันสอบ วันที่ <u>17 พฤศจิกายน 2565</u> เวลาสอบ <u>14:00 - 15:40 น.</u> ประเภทสอบ สอบซ่อม

โดยขอชำระค่าลงทะเบียนดังนี้

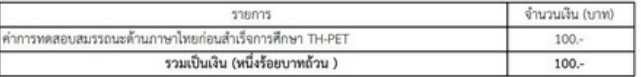

นาะสาว โทรศัพท์. เลขที่ไบเสร็จ ผู้รับเงิน. วันที่

\*\*\* ชำระเงินภายในวันที่ 22 ตุลาคม 2565 ถึง 26 ตุลาคม 2565

Finance Office of the President's Office Chiang Rai Rajabhat University Open from 8:30 a.m. to 3:00 p.m. Monday through Saturday, except on public holidays.

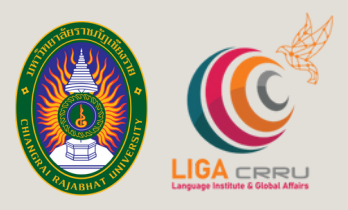

# CONTACT

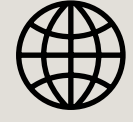

https://liga.crru.ac.th

川春野

**VIII** 

ac)

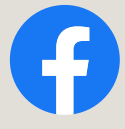

## **LIGA CRRU**

<mark>กบันภาษาและกิจการต่า</mark>งประเทศ

**FOR MORE INFORMATION, PLEASE CONTACT** THE LANGUAGE INSTITUTE AND FOREIGN AFFAIRS 053 776 031 из 103, 104